# Configuratievoorbeeld van Cisco IOS Shell CLImodule ٦

## Inhoud

Inleiding Voorwaarden Vereisten Gebruikte componenten Achtergrondinformatie Configureren Leidingen en omleiding Ingesloten applicaties Voorwaarden Loops String-bewerkingen Configuratievoorbeeld Verifiëren Problemen oplossen Gerelateerde informatie

## Inleiding

Dit document beschrijft de CLI-module van Cisco IOS<sup>®</sup> Shell (IOS.sh).

## Voorwaarden

### Vereisten

Cisco raadt u aan kennis te hebben van Cisco IOS release 15.1(4)M, 15.1(2)S en latere releases. Cisco IOS.sh moet worden geconfigureerd en ingeschakeld om de functies en functies van Cisco IOS.sh op uw router te kunnen gebruiken.

### Gebruikte componenten

De informatie in dit document is gebaseerd op deze hardware- en softwareversies:

• Cisco Catalyst 6500 Series-switches

• Cisco IOS-softwarerelease 15.1(1)SY

De informatie in dit document is gebaseerd op de apparaten in een specifieke laboratoriumomgeving. Alle apparaten die in dit document worden beschreven, hadden een opgeschoonde (standaard)configuratie. Als uw netwerk live is, moet u de potentiële impact van elke opdracht begrijpen.

### Achtergrondinformatie

Cisco IOS.sh is een module waarmee u shell scripting in Cisco IOS CLI kunt gebruiken. Deze module helpt routinematige acties te automatiseren en vereenvoudigt het apparaatbeheer. Het kan in combinatie met andere beheergereedschappen worden gebruikt, zoals Cisco IOS Embedded Event Manager (EEM).

## Configureren

Opmerking: Gebruik de [Command Lookup Tool \(alleen voor](//tools.cisco.com/Support/CLILookup/cltSearchAction.do) [geregistreerde gebruikers\) voor](//tools.cisco.com/RPF/register/register.do) [meer informatie over de opdrachten die in deze sectie worden gebruikt.](//tools.cisco.com/RPF/register/register.do)

Voer in om Shell CLI op het apparaat in te schakelen:

Switch#**terminal shell** Ga als volgt te werk om de Shell CLI uit te schakelen:

Switch#**terminal no shell**

Deze optie ondersteunt de PATH-variabele, die een lijst bevat van directories waar shell naar functies/applets kan zoeken. Tevens ondersteunt Shell CLI deze functies:

#### Leidingen en omleiding

Switch#**show version | grep 15.1** Cisco IOS Software, s2t54 Software (s2t54-ADVENTERPRISEK9-M), Version 15.1(1)SY, RELEASE SOFTWARE (fc2)

Switch#**show version | grep 15 > bootdisk:version.txt** Switch#**dir bootdisk:** Directory of bootdisk:/

14 -rw- 280 Nov 15 2012 23:25:32 +00:00 version.txt

1024557056 bytes total (577273856 bytes free)

Switch#**cat bootdisk:version.txt** Cisco IOS Software, s2t54 Software (s2t54-ADVENTERPRISEK9-M), Version 15.1(1)SY, RELEASE SOFTWARE (fc2)

#### Ingesloten applicaties

Cisco IOS.sh bevat verschillende ingebouwde applets die helpen toepassingen en filters te maken voor de gebruikersfuncties:

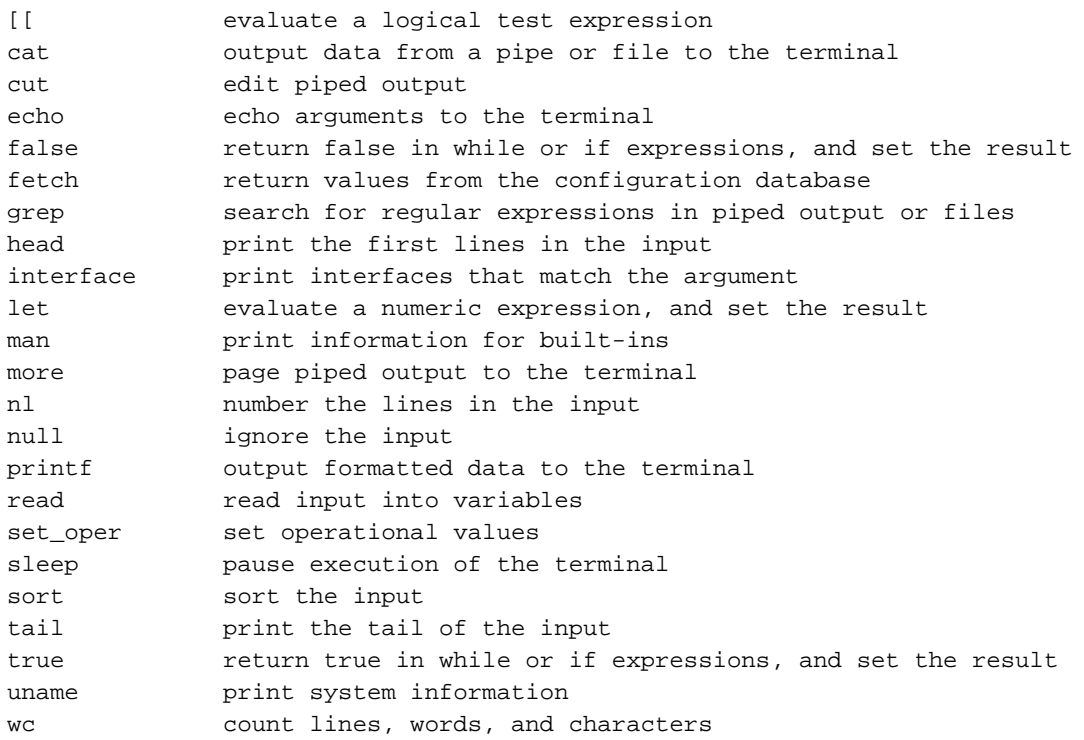

#### Voorwaarden

Hier zijn de opdrachten voor de if...Dan....andere exploitant.

```
Switch#x=5
Switch#if [[ $x != 5 ]];
then.else.fi>then
then.else.fi>echo false;
then.else.fi>else
else..fi>echo true;
else..fi>fi;
true
Switch#
Deze vergelijkingsexploitanten worden gebruikt om met integerwaarden te werken:
```
#### Exploitanten Beschrijving

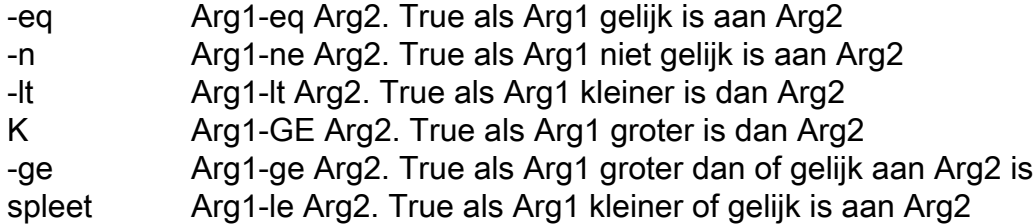

Deze voorwaarden zijn beschikbaar voor het werken met bestanden:

#### Exploitanten Beschrijving

- -a of -e True als bestand bestaat
- -d Waar als bestand bestaat en het een folder is
- -f Waar als bestand bestaat en een vast bestand is
- -r Waar als bestand bestaat en leesbaar is
- S Waar als bestand bestaat en groter is dan nul
- -w Waar als bestand bestaat en uitvoerbaar is
- -t Test of file1 nieuwer is dan file2. De wijzigingsdatum op het bestand wordt voor deze vergeli gebruikt
- -Aan Test als file1 ouder is dan file2

U kunt bij een vergelijkingsoperator meerdere voorwaarden gebruiken:

 && Logical AND || Logical OR

#### Loops

Loops is hetzelfde als in Linux shell. Er zijn twee operatoren beschikbaar.

Hier zijn de opdrachten voor de operator:

```
Switch#for x in 11
do..done>do
do..done>ping 192.0.2.$x
do..done>done
Type escape sequence to abort.
Sending 5, 100-byte ICMP Echos to 192.0.2.10,timeout is 2 seconds:
!!!!!
Success rate is 100 percent (5/5), round-trip min/avg/max = 1/1/1 ms
Switch#
```
Hier zijn de opdrachten voor de beheerder:

```
Switch#for i in 1 2 3
do..done>do
do..done>while [ $i -lt 3 ]
do..done>do
do..done>echo $i
do..done>done
do..done>i=i+1
do..done>done
Switch#
```
#### String-bewerkingen

Voor string vergelijkingen, als...Dan....anders kan de operator met deze wijzigingen worden gebruikt:

Exploitanten Beschrijving

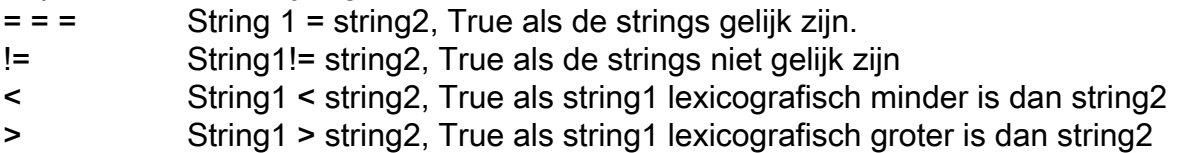

## Configuratievoorbeeld

```
Switch#function add_desc() {
{..} >show running-config interface Gi$1
{..} >configuration terminal
{..} >interface Gi$1
{..} >description $2
{..} >end
{..} >show running-config interface Gi$1
\{ \ldots \} > \}Switch#add_desc 5/1 SHELL_TEST
Building configuration...
Current configuration : 74 bytes
!
interface GigabitEthernet5/1
ip address 192.0.2.10 255.255.255.0
end
Enter configuration commands, one per line. End with CNTL/Z.
Building configuration...
Current configuration : 98 bytes
!
interface GigabitEthernet5/1
description SHELL_TEST
ip address 192.0.2.10 255.255.255.0
end
```
## Verifiëren

Switch#

Gebruik dit gedeelte om te bevestigen dat de configuratie correct werkt.

Geef de opdracht Show terminal op om de huidige terminal configuratie weer te geven:

```
Switch#show terminal
Line 2, Location: "", Type: "XTERM-COLOR"
Length: 44 lines, Width: 155 columns
Baud rate (TX/RX) is 9600/9600
Status: PSI Enabled, Ready, Active, No Exit Banner, Ctrl-c Enabled
........
Preferred transport is lat.
Shell: enabled
Shell trace: off
```
Typ de opdracht show shell-functies om alle functies in de module weer te geven die door de gebruiker gedefinieerde functies omvatten:

```
Switch#show shell functions
 #User defined functions:
Function namespace: DEFAULT
function add_desc()
{
```

```
 show running-config interface Gi$1
 configure terminal
 interface Gi$1
 description $2
 end
 show running-config interface Gi$1
}
```
# Problemen oplossen

Er is momenteel geen specifieke troubleshooting-informatie beschikbaar voor deze configuratie.

## Gerelateerde informatie

- [Catalyst 6500 configuratiehandleidingen](//www.cisco.com/en/US/products/hw/switches/ps708/prod_configuration_examples_list.html)
- [Technische ondersteuning en documentatie Cisco Systems](//www.cisco.com/cisco/web/support/index.html?referring_site=bodynav)